# OneTouch Verio Reflect®

# Sistema para la Monitorización de Glucosa en Sangre Guía rápida de uso Utilice esta guía para conocer su medidor y siga los pasos

indicados para comenzar a utilizarlo. *IMPORTANTE:* Lea el Manual del usuario que se incluye

junto con el sistema.

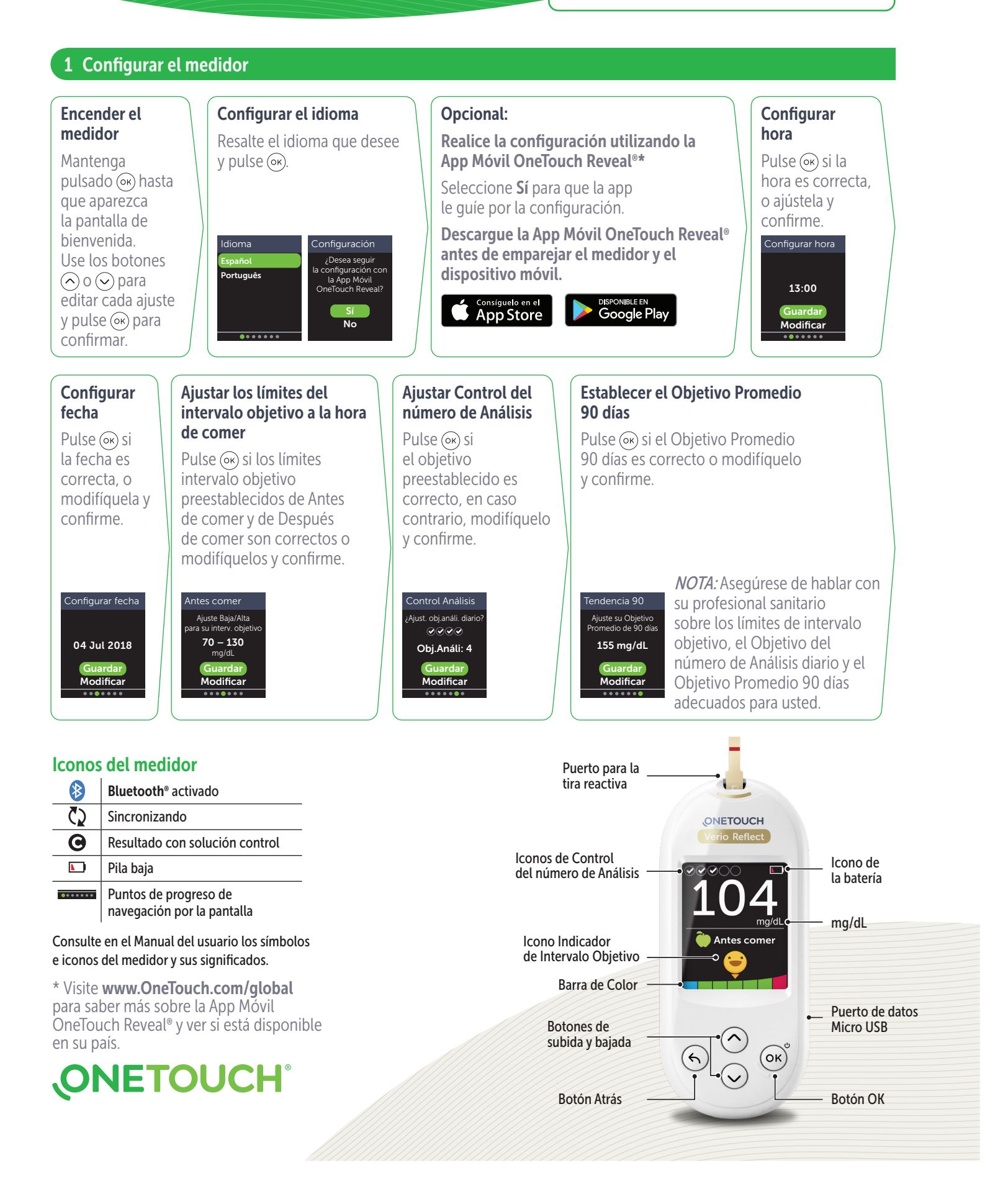

# OneTouch Verio Reflect®

## Sistema para la Monitorización de Glucosa en Sangre Guía rápida de uso

### 2 Realizar un análisis

Lávese las manos con jabón y agua tibia, y enjuágueselas y séqueselas antes de tomar una muestra. Quite la cápsula del dispositivo de punción y a continuación, introduzca una lanceta estéril. Gire la cubierta protectora. Vuelva a colocar la cápsula en el dispositivo.

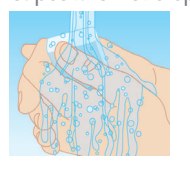

Introduzca una tira reactiva (con la parte dorada y las 2 pestañas plateadas orientadas hacia usted) para encender el medidor.

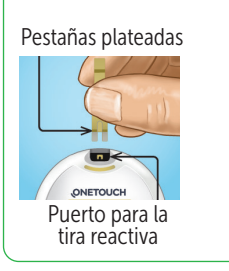

Regule la profundidad de punción del dispositivo de punción. Cargue el dispositivo de punción y sosténgalo firmemente contra la parte lateral del dedo. Pulse el botón de disparo. Apriete suavemente el dedo para obtener una gota redonda de sangre.

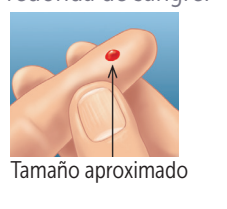

Aplique la muestra de sangre en el canal en uno de los dos lados de la tira reactiva.

Cuando el canal se llene, se volverá rojo y su resultado aparecerá en unos 5 segundos.

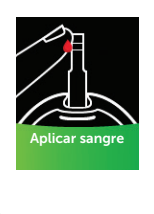

## 3 Ver su resultado

#### Indicador Dinámico ColourSure®

El Indicador Dinámico ColourSure® le avisa instantáneamente si su resultado está por debajo (azul), dentro (verde) o por encima (rojo) de los límites del intervalo objetivo. También muestra cuándo su resultado está cerca del límite superior o inferior de su intervalo objetivo. Una nota de texto o un emoji señala un segmento de la Barra de Color.

#### Ejemplos de Resultados

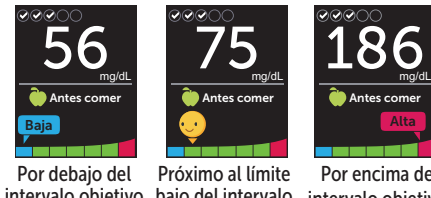

 Por encima del intervalo objetivo bajo del intervalo intervalo objetivo objetivo Antes comer Alta

### 4 Conectarse a un dispositivo móvil

La tecnología Bluetooth® le permite enviar sus resultados inalámbricamente a un dispositivo móvil, donde puede usar la App Móvil OneTouch Reveal® para revisar y ver sus resultados en gráficos, establecer Objetivos del número de Análisis diarios, consultar los mensajes del Mentor de Glucosa en Sangre (Blood Sugar Mentor™) e identificar mejor los patrones.

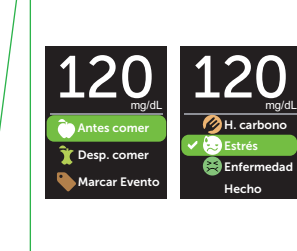

Marcación de Comidas

Un marcador Antes de  $comer$  ( $\bigcirc$ ) se aplicará automáticamente a su resultado. Puede cambiar el marcador de comida a Después de comer  $(\bar{A})$ y añadir un marcador de

y Eventos

Evento.

#### Mensajes del Mentor de Glucosa en Sangre (Blood Sugar Mentor™)

El Mentor de Glucosa en Sangre (Blood Sugar Mentor™) proporciona información sobre cómo lo está haciendo y ofrece asesoramiento para controlar la diabetes, incluidos mensajes educativos y motivacionales, basados en sus resultados de glucosa actuales y anteriores, y otros datos de seguimiento.

#### Ejemplos de mensajes del Mentor de Glucosa en Sangre (Blood Sugar Mentor™)

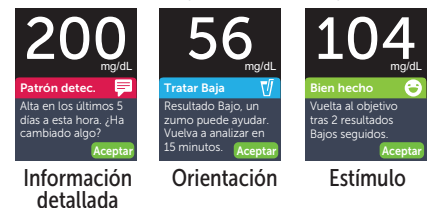

 $\blacktriangleright$  indica si **Bluetooth**<sup>®</sup> está actualmente activado o desactivado. Pulse  $\bigcirc$  o  $\bigcirc$  para activar **Bluetooth**<sup>®</sup> y pulse (ok).

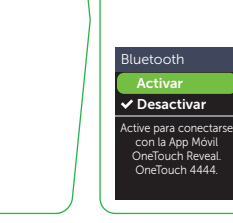

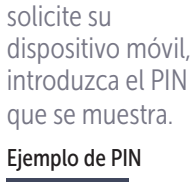

Cuando se lo

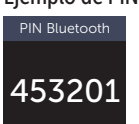

Cancelar

El nombre de la marca **Bluetooth**® y sus logotipos son marcas comerciales propiedad de Bluetooth SIG, Inc., y cualquier uso de estas marcas por parte de LifeScan Scotland Ltd. se realiza bajo licencia. Otras marcas y nombres comerciales son propiedad de sus respectivos titulares.

En el menú Configuración, seleccione **Bluetooth** y pulse

.

 $($ ok $).$ 

**Configurar** Hora/Fecha Idioma Objetivo/90d Funciones Mensajes Bluetooth

© 2021 LifeScan IP Holdings, LLC Fecha Rev.: 09/2021 AW 03235101B

LifeScan Europe GmbH Gubelstrasse 34 6300 Zug, Switzerland

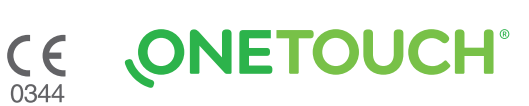